# **Baccalauréat Professionnel**

## **Métiers de l'Électricité et de ses Environnements Connectés**

## **Session 2023**

## **Épreuve E2 : Préparation d'une opération**

# **DOSSIER TECHNIQUE ET RESSOURCES**

**Coefficient : 3 Durée : 3 heures**

Un ordinateur avec accès internet et un logiciel de saisie de schémas électriques seront mis à disposition.

L'usage de calculatrice avec mode examen actif est autorisé. L'usage de calculatrice sans mémoire, « type collège » est autorisé.

Le dossier se compose de 18 pages, numérotées de 1/18 à 18/18. Dès que ce dossier vous est remis, assurez-vous qu'il est complet.

Les candidats doivent rendre l'intégralité des documents de ce dossier à l'issue de l'épreuve.

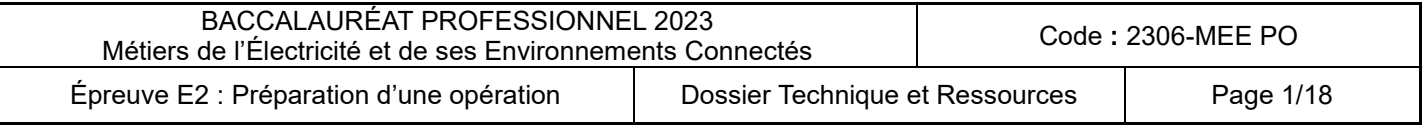

# LA RÉSIDENCE DES BALANCOIRES

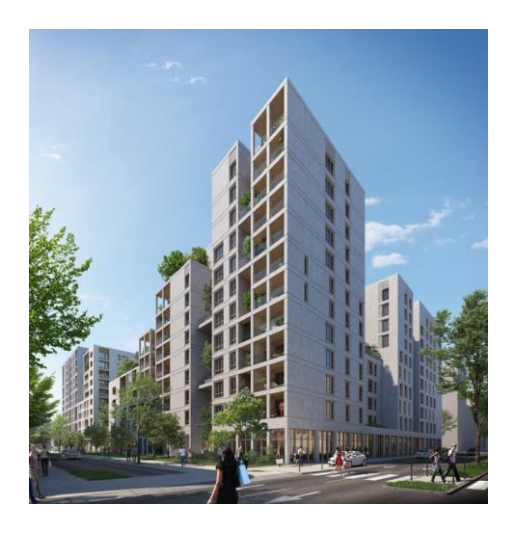

# **Sommaire**

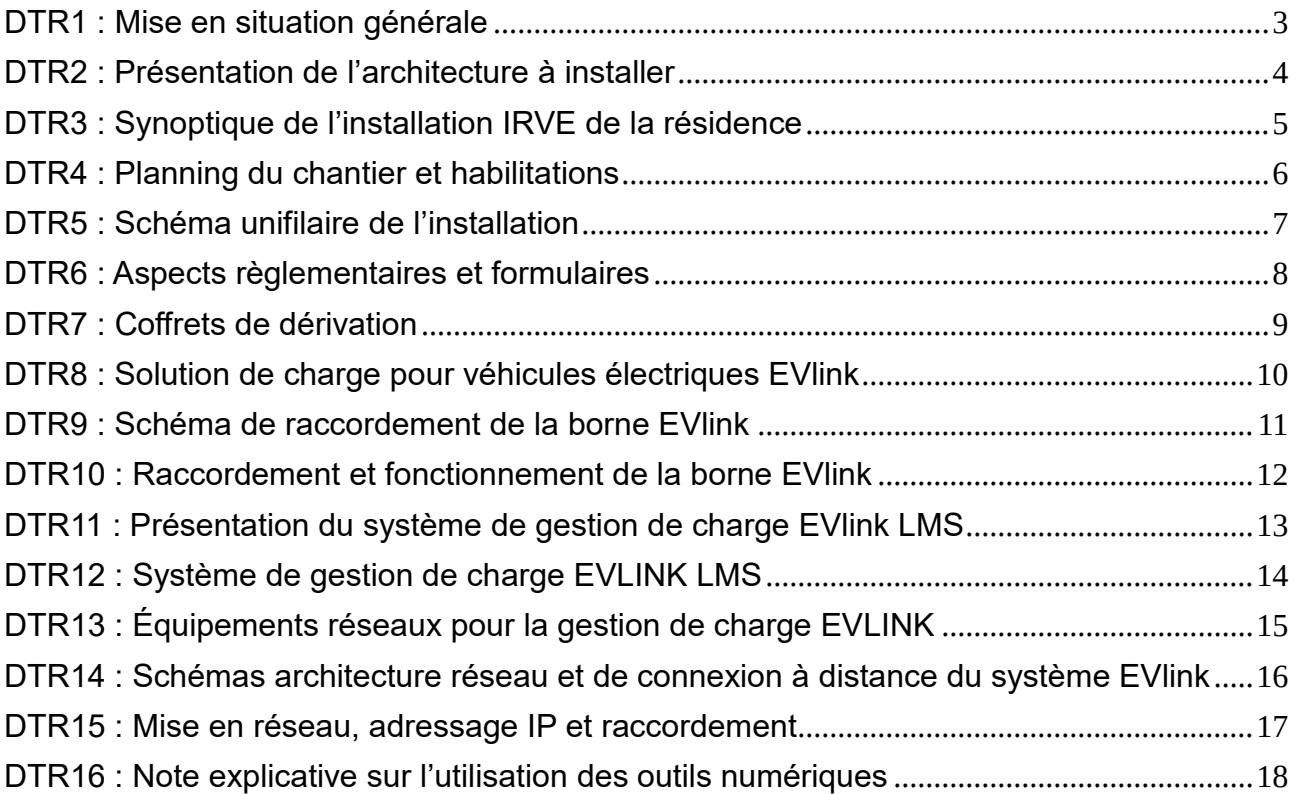

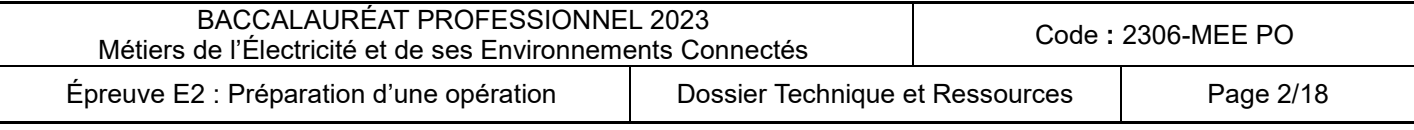

### <span id="page-2-0"></span>**DTR1 : Mise en situation générale**

La résidence des balançoires est un complexe immobilier qui compte 200 logements d'habitations, des commerces et des résidences étudiantes, situé entre la rue des balançoires et la rue Gaudry dans le 7ème arrondissement de Lyon.

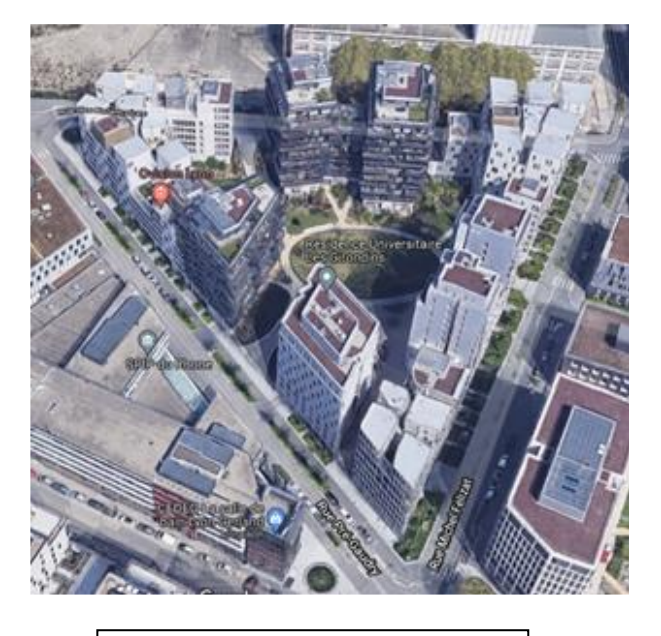

**Vue du complexe triangle**

Actuellement, il existe un poste de transformation de puissance 1000 kVA possédant trois départs BT 5x240 + 115 ALU.

Ce poste permet la distribution en énergie électrique du bâtiment uniquement.

Le projet consiste à alimenter sur les niveaux de sous-sols N-1 et N-2, en monophasé, l'**I**nfrastructure de **R**echarge de **V**éhicules **E**lectriques.

Sera pré-équipé seulement le nombre de places recommandées par le décret *n°2016-968*.

Le dimensionnement doit être réalisé pour l'ensemble des box, **dont 84 box** au niveau -1 et **88 box** au niveau -2 afin d'anticiper en cas de demande supplémentaires de raccordement. Pour ce projet, a été réalisée la création de 2 départs BT 400 A depuis le poste d'une puissance de 1000 kVA.

Ces 2 départs raccordent chacun un coffret de puissance **ECP2D** *(ensemble de coupure ou protection 200 A à 2 directions)* situé en façades de l'immeuble.

Ces 2 départs raccordent chacun 1 colonne correspondant à chaque niveau. *(La colonne horizontale électrique désigne l'ensemble des ouvrages électriques situés en aval du coupecircuit principal nécessaire au raccordement, au réseau public de distribution d'électricité des différents consommateurs ou producteurs situés au sein d'un même immeuble ou de bâtiments séparés construits sur une même parcelle cadastrale, à l'exclusion des dispositifs de comptage).* 

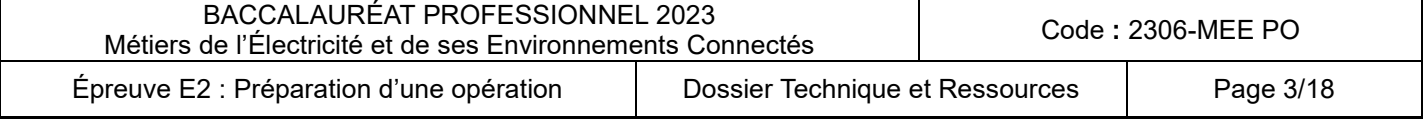

### <span id="page-3-0"></span>**DTR2 : Présentation de l'architecture à installer**

### **Objectifs :**

Réduire les émissions de gaz à effet de serre, la dépendance énergétique et améliorer la qualité de l'air en milieu urbain : c'est tout l'enjeu du développement des véhicules propres. Cette filière constitue aussi un enjeu industriel majeur pour le secteur automobile.

### **Équipements nécessaires :**

Les infrastructures de recharge pour véhicules électriques (IRVE) constituent l'ensemble des matériels nécessaires au service de la recharge des véhicules électriques. Ils englobent la borne de recharge, le coffret de pilotage et de gestion et tous les équipements de transmission de données et de supervision.

### **Architecture de l'installation :**

Pour répondre à ces enjeux, la copropriété doit s'équiper d'une infrastructure de recharge avec colonne horizontale publique et création de compteurs individuels pour chaque utilisateur.

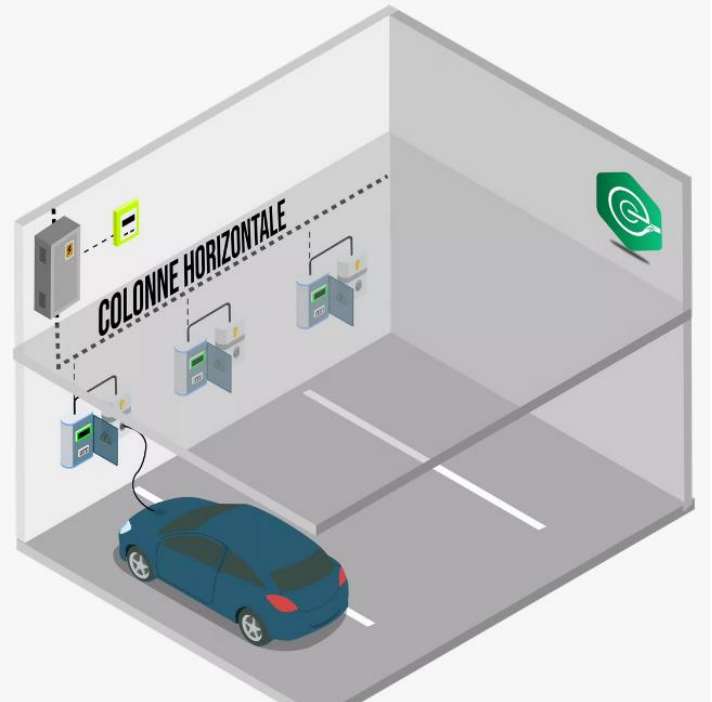

Cette configuration s'appuie sur l'**installation par ENEDIS d'une colonne électrique horizontale en parking** en complément de la colonne montante. **Des dérivations individuelles** (avec installation d'un compteur) sont **réalisées pour chaque utilisateur en faisant la demande**.

Ainsi, **chaque utilisateur** bénéficie de **son compteur individuel** pour sa place de parking et peut alimenter sa borne de recharge en **achetant l'électricité au fournisseur de son choix**, de manière **autonome et indépendante de la copropriété**. Chacun pilote sa recharge en fonction de ses besoins.

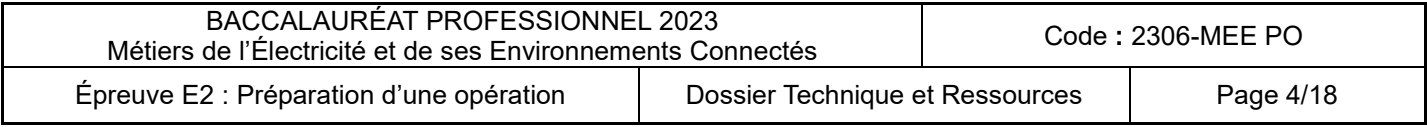

<span id="page-4-0"></span>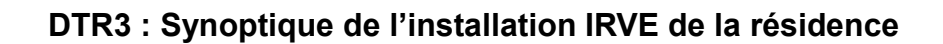

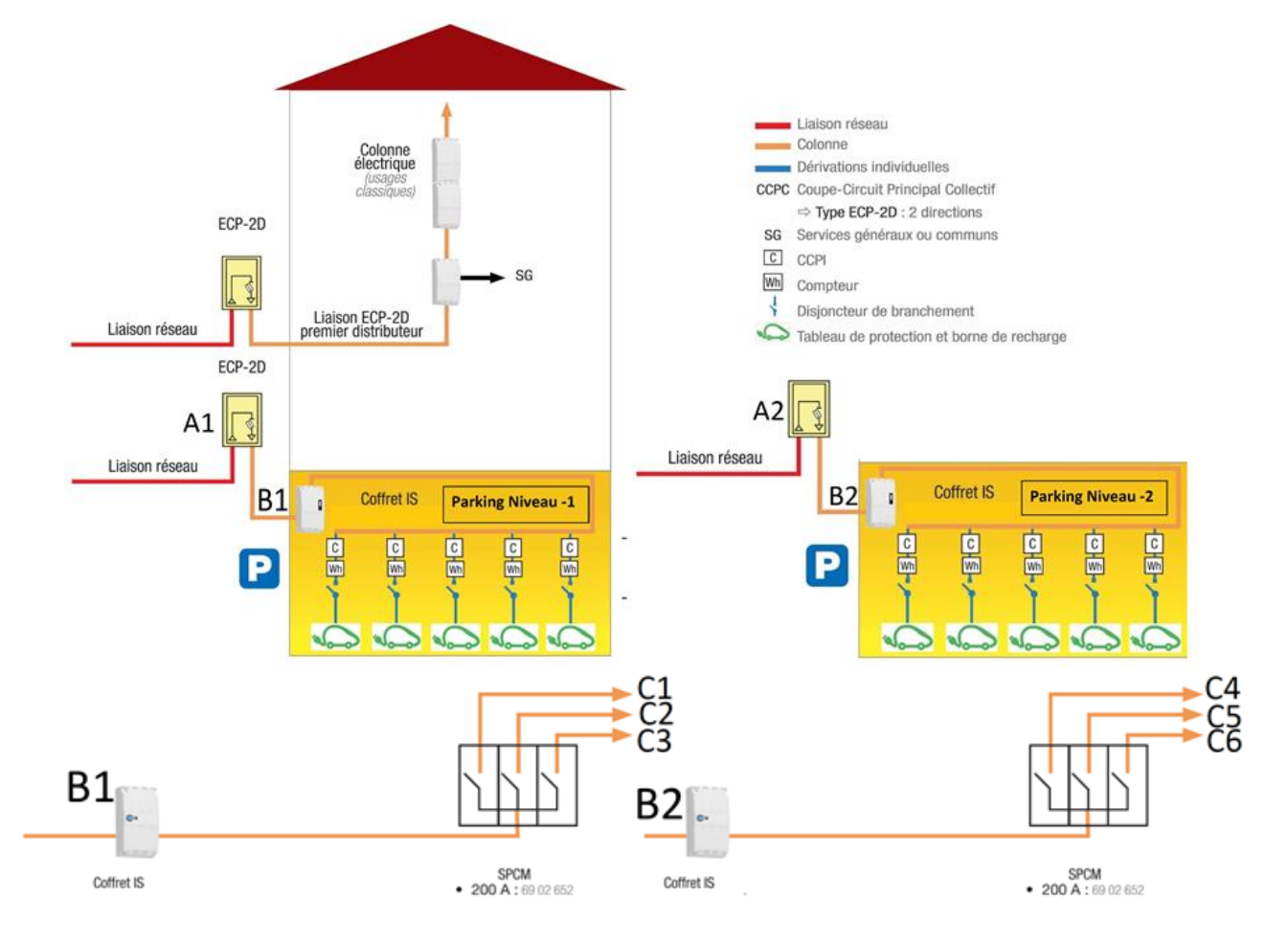

Pour une question de sécurité, l'ensemble de la colonne horizontale se situe au niveau -1 ce qui facilite l'intervention des pompiers pour la coupure en cas d'incendie ou d'anomalie de celle-ci. Ces amorces issues du poste raccordent chacune un interrupteur sectionneur Pompier 400 Ampères.

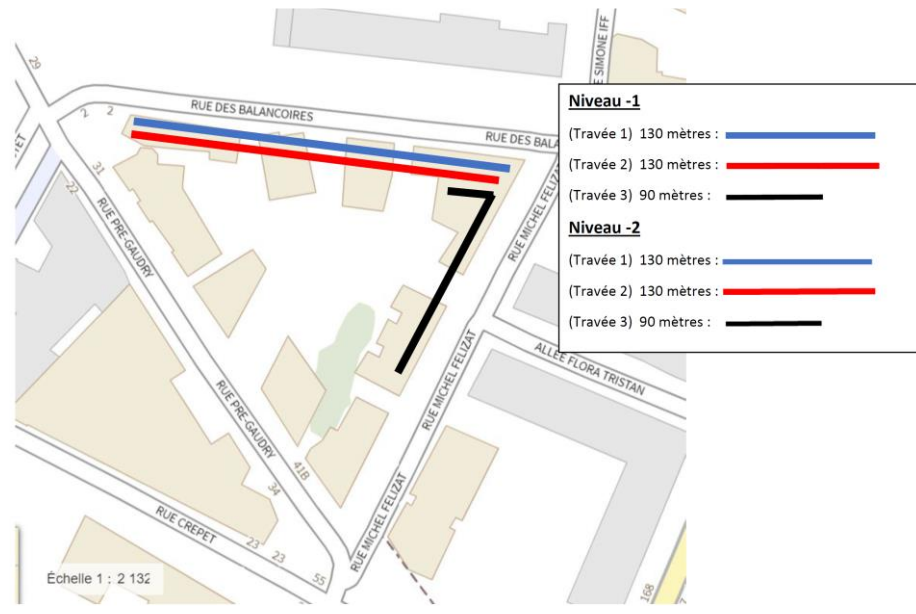

Par la suite, via un interrupteur sectionneur 400 A, le raccordement de trois SPCM 200 A (Sectionneur protection pour colonne multiple). Chaque Sectionneur de protection pour colonne multiple dessert 3 travées du niveau -1. La même configuration a été conçue pour le niveau -2.

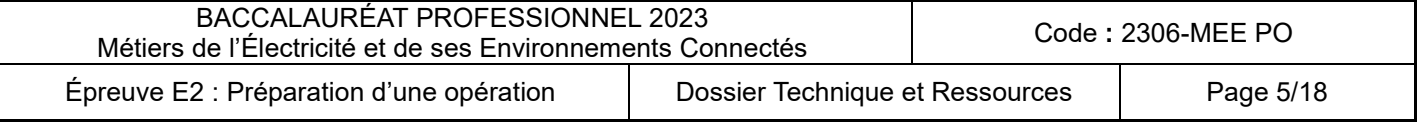

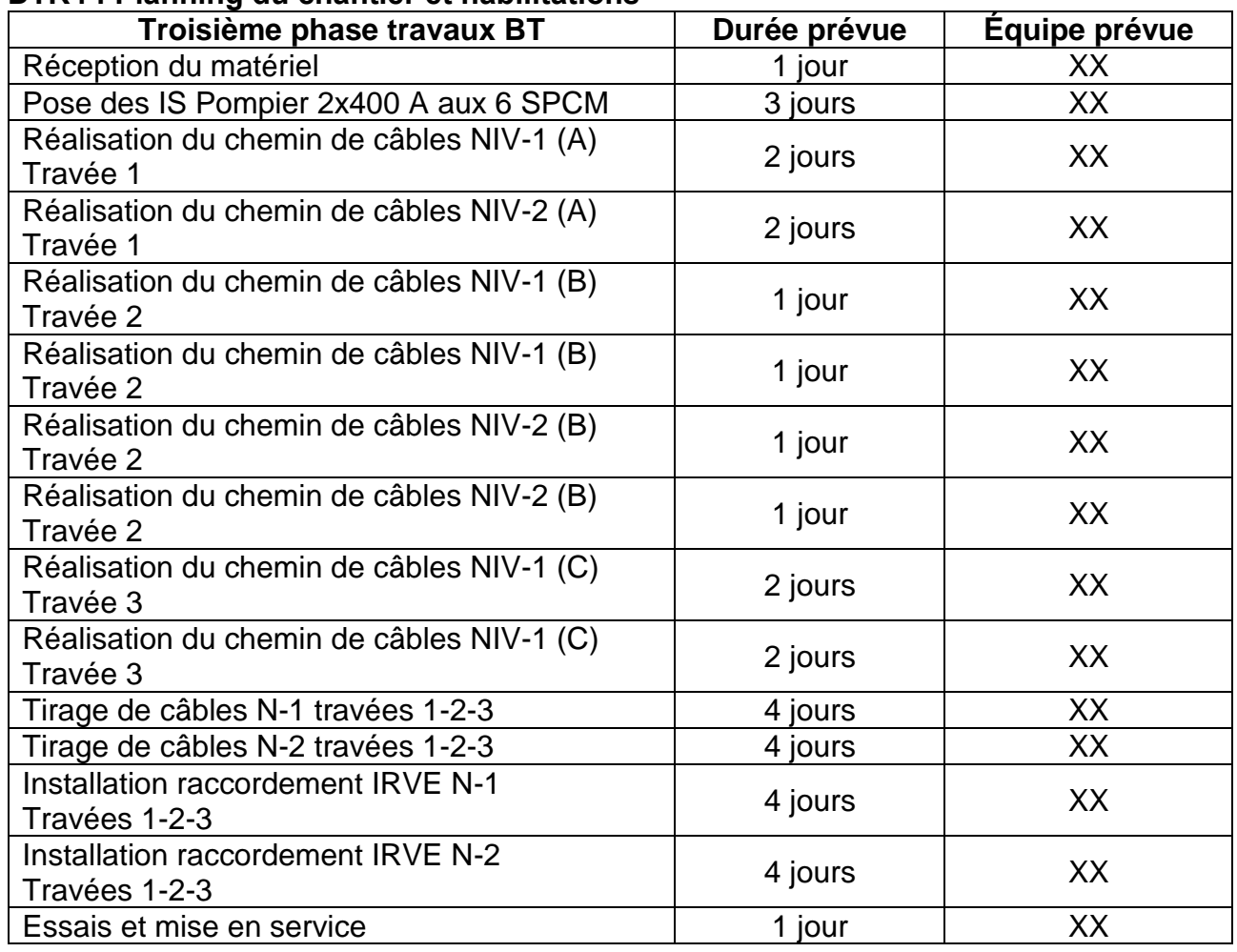

### <span id="page-5-0"></span>**DTR4 : Planning du chantier et habilitations**

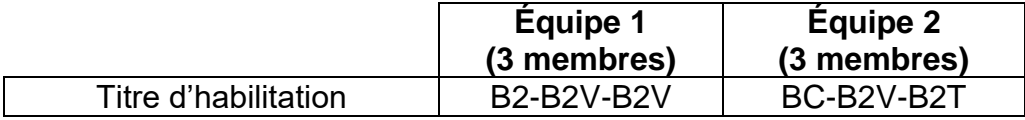

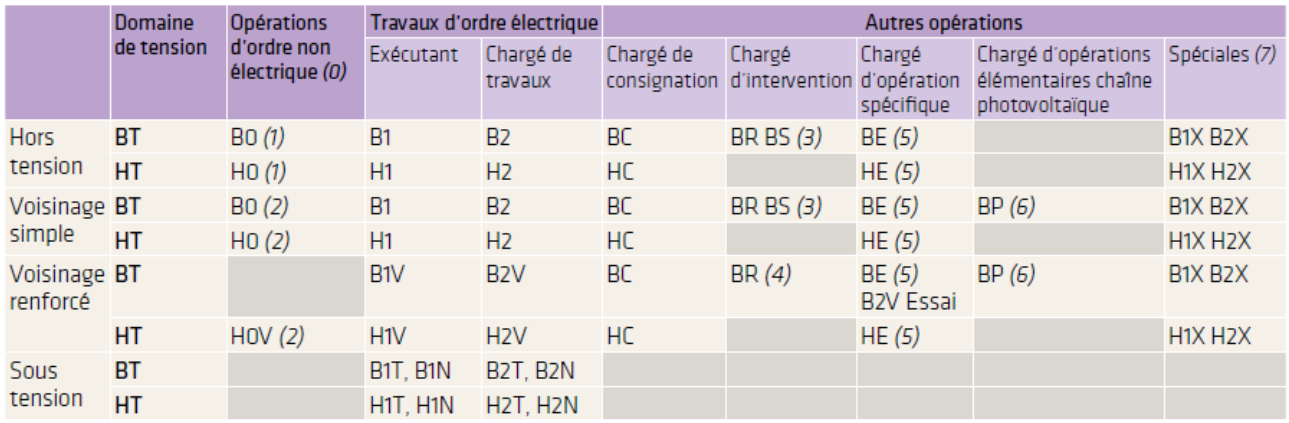

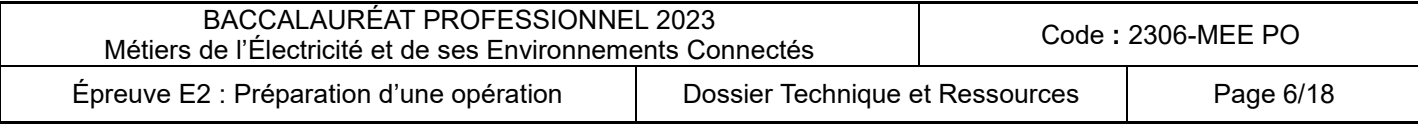

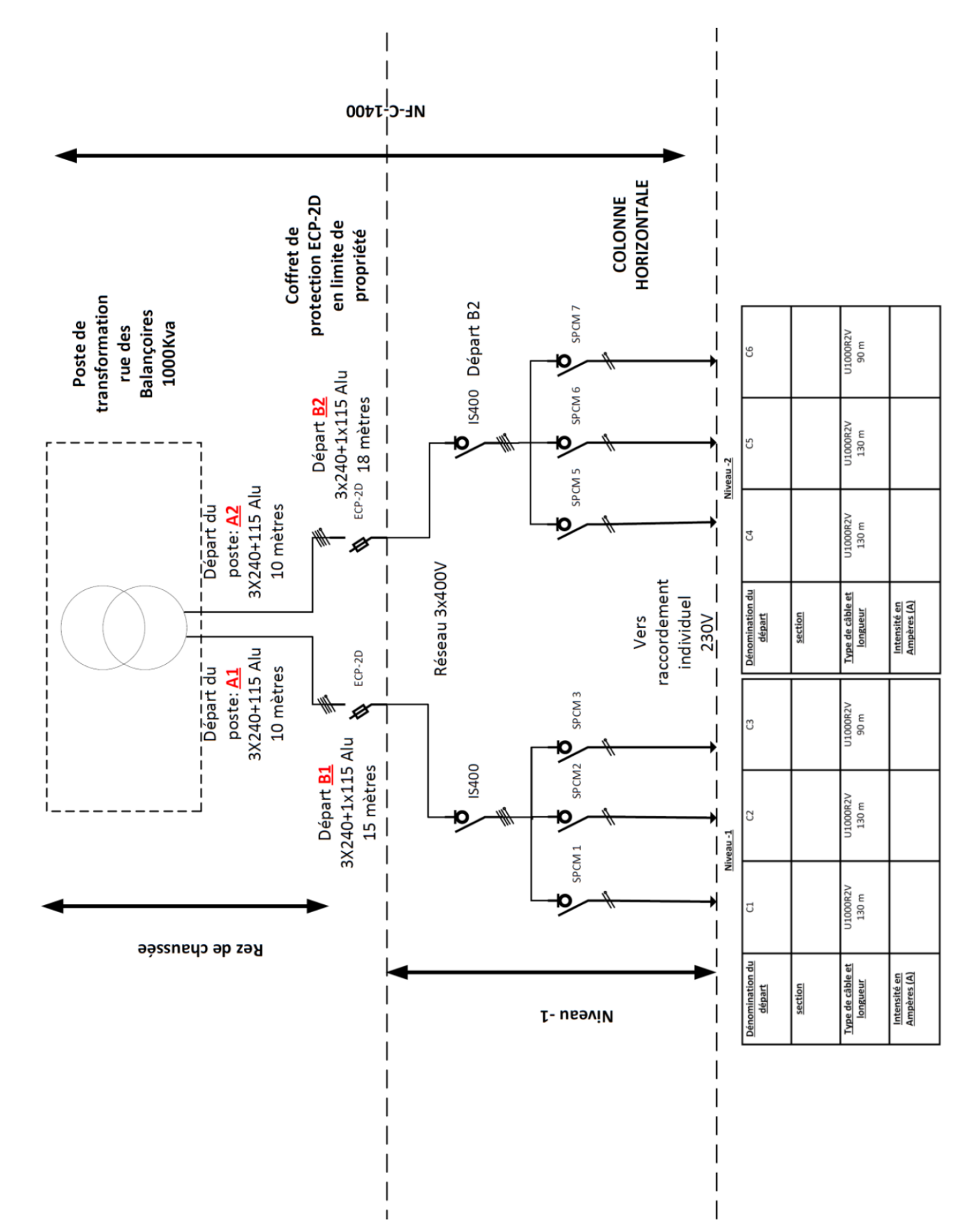

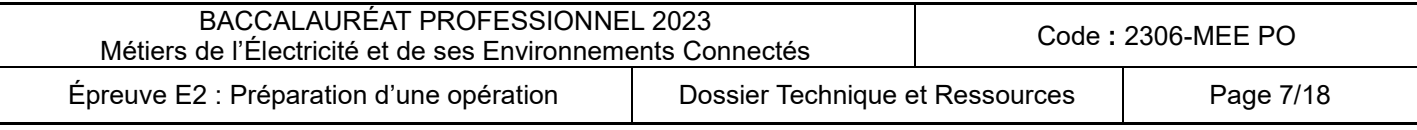

### <span id="page-6-0"></span>**DTR5 : Schéma unifilaire de l'installation**

### <span id="page-7-0"></span>**DTR6 : Aspects règlementaires et formulaires**

### Aspects réglementaires dans les constructions neuves :

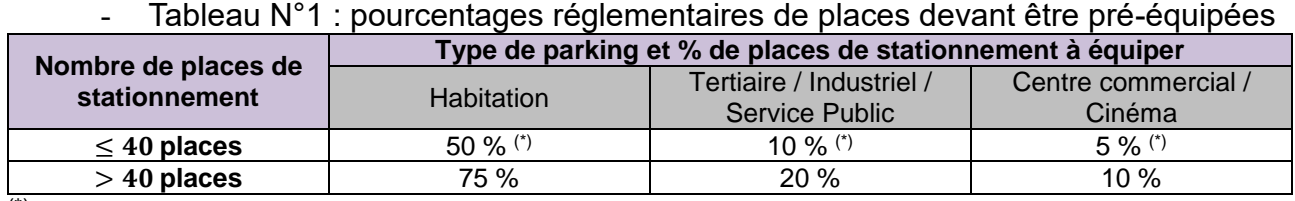

(\*) *Avec un minimum d'une place.*

### - Tableau N°2 : réservation en puissance

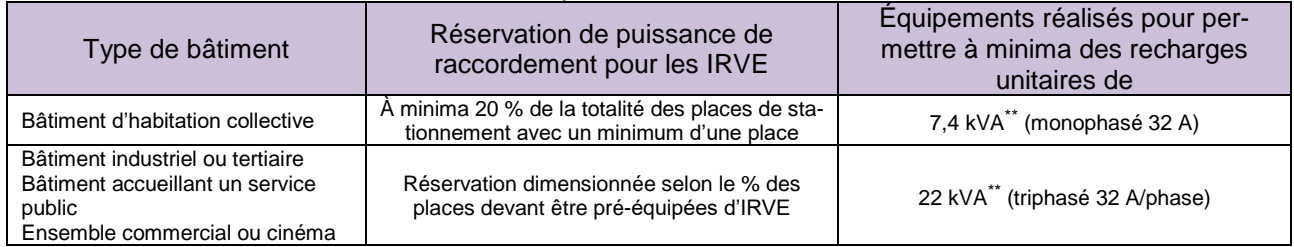

*(\*\*) : le législateur assimile le kW au kVA.*

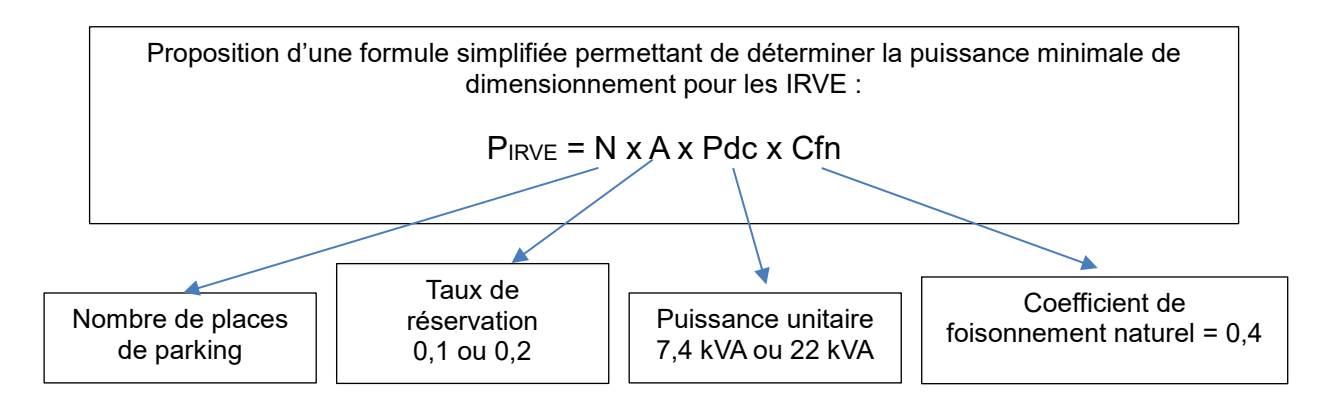

Formules de la chute de tension relative :

$$
\Delta maxU = \frac{U \times \Delta U}{100}
$$

Formule du calcul de la section de câble pour une canalisation collective :

$$
S = \frac{\rho \times 2L \times I}{\Delta maxU}
$$

Avec :

- $\Delta maxU =$  la chute de tension relative en volt (V)
- $U =$  la tension en volt (V)
- $\Delta U =$  la chute de tension en %
- $\rho$  = la résistivité du conducteur
- $-I =$  l'intensité en ampère  $(A)$
- $-S =$  section en mm<sup>2</sup>

### Avec :

Formule de la puissance active en triphasée :

$$
P = \sqrt{3} \times U \times I \times \cos \varphi
$$

 $U =$  la tension relative en volt (V)

- $-P = Ia$  puissance en watt (W)
- $-I =$  l'intensité en ampère  $(A)$ 
	- $\cos \varphi =$  facteur de puissance

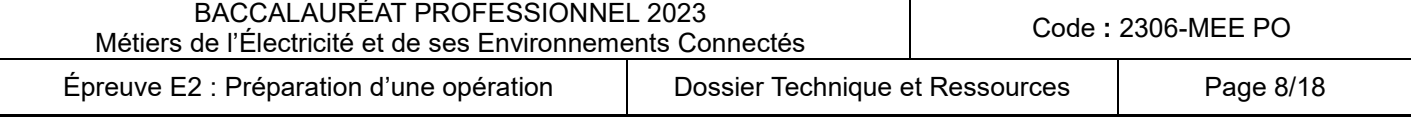

### <span id="page-8-0"></span>**DTR7 : Coffrets de dérivation**

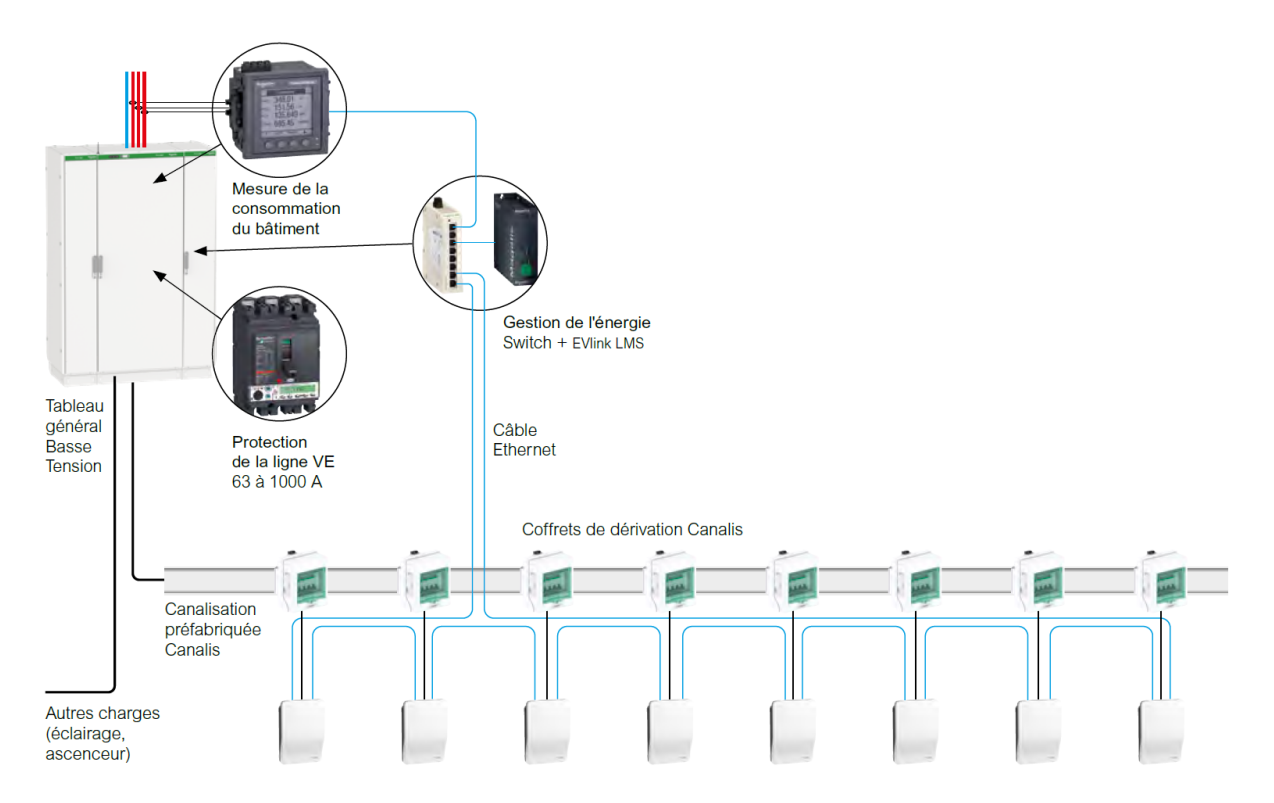

#### Exemple de configuration

Parking avec 44 points de charge<br>décomposé en 2 lignes :

• 60 m en Canalis KSA 100 A pour 24 bornes 7 kW (foisonnement de 40 %)  $\cdot$  50 m en Canalis KSA 250 A pour 20 bornes 22 kW<br>(foisonnement de 40 %)

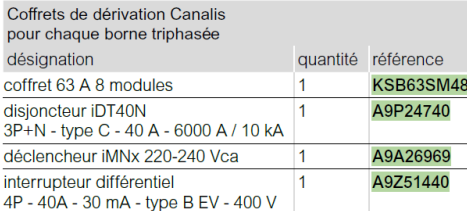

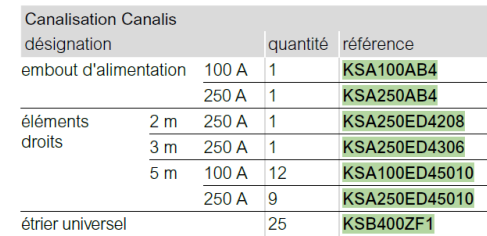

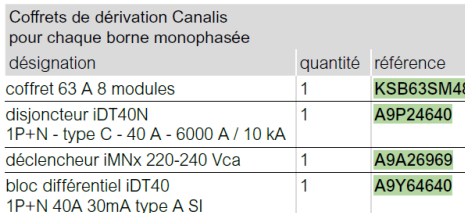

Pour concevoir votre solution Canalis

Contactez votre interlocuteur Schneider Electric habituel<br>ou envoyez un mail à fr-vehicule-electrique@se.com

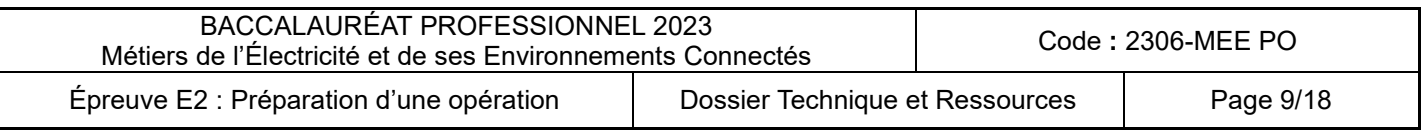

### <span id="page-9-0"></span>DTR8 : Solution de charge pour véhicules électriques EVIink

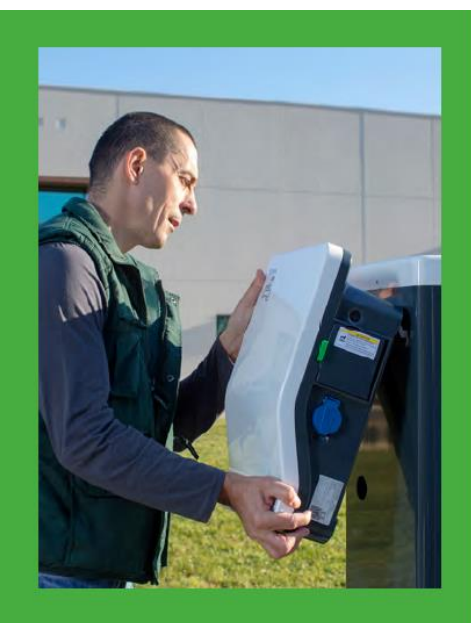

Personnalisables · Stickers, transfert ou sérigraphie

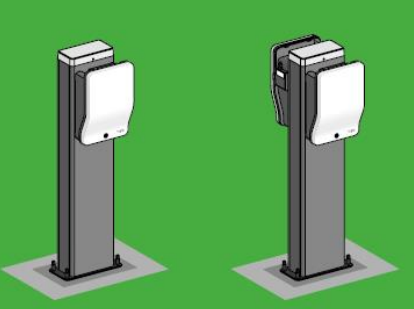

Installables sur pied

· Pied en accessoire

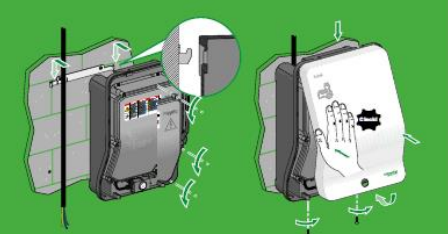

## Installée en moins de 30 minutes

· Pas d'outils spéciaux

· Arrivée des câbles par le haut, le bas ou l'arrière

Solutions de charge pour véhicules électriques **EVlink Wallbox, EVlink Wallbox Plus** 

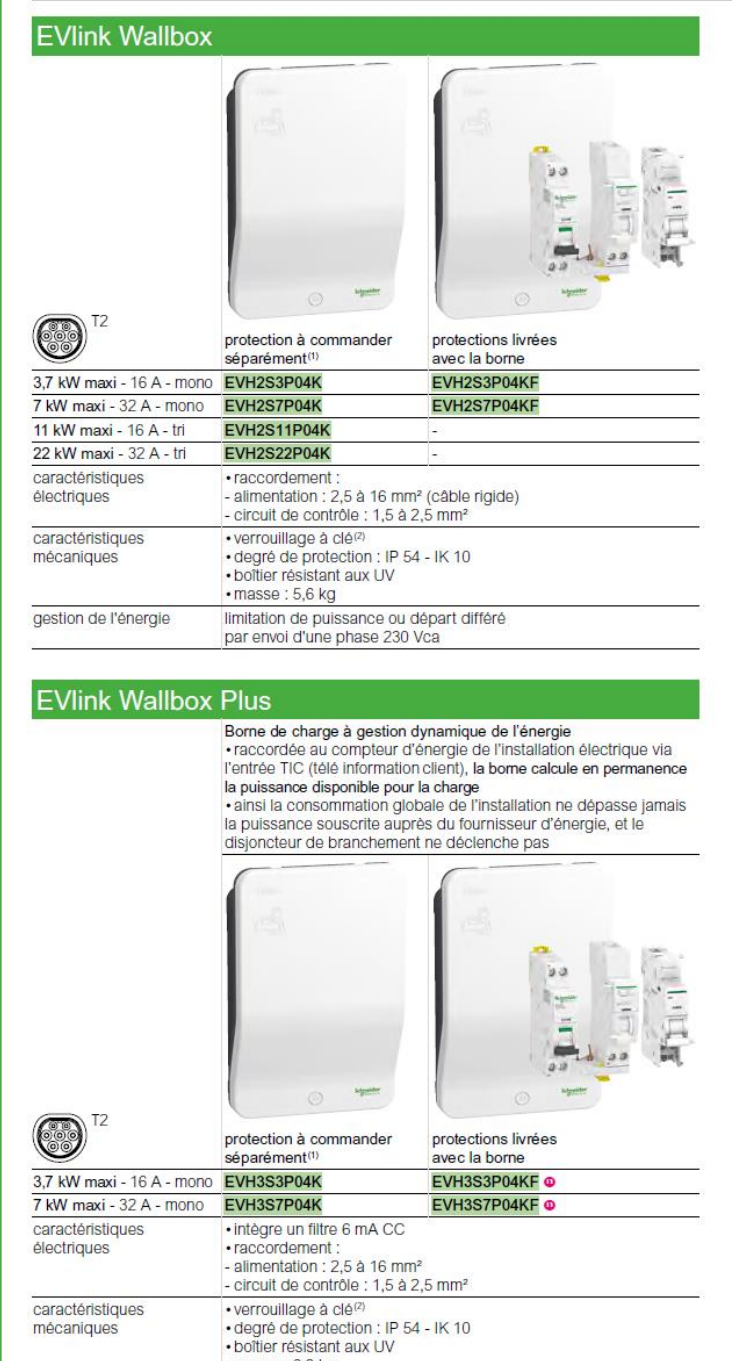

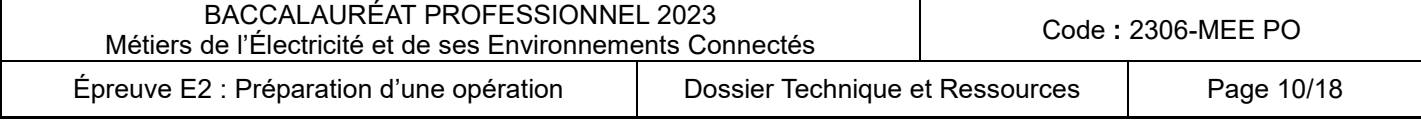

 $\cdot$  masse: 6.3 kg

<span id="page-10-0"></span>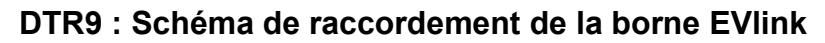

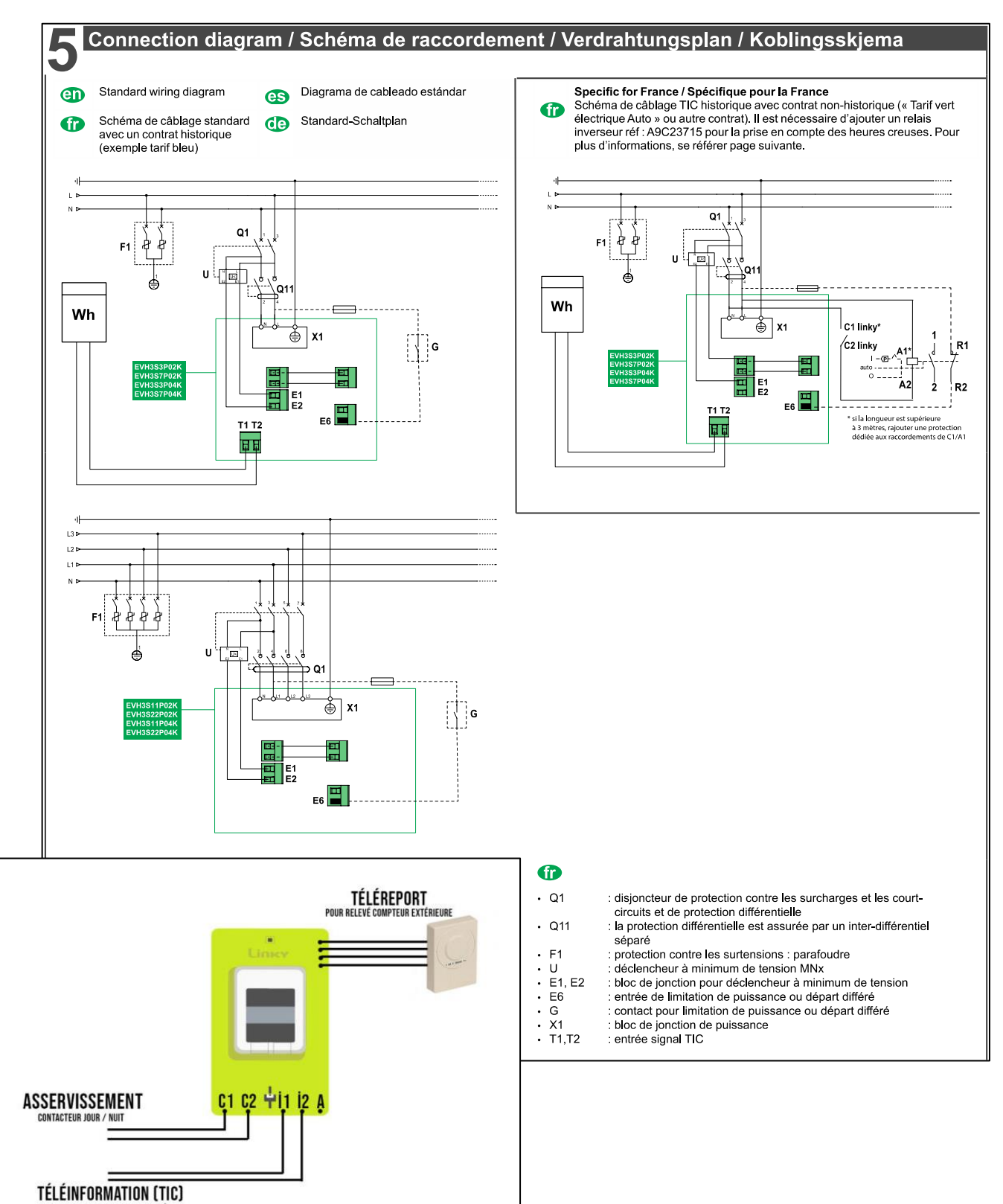

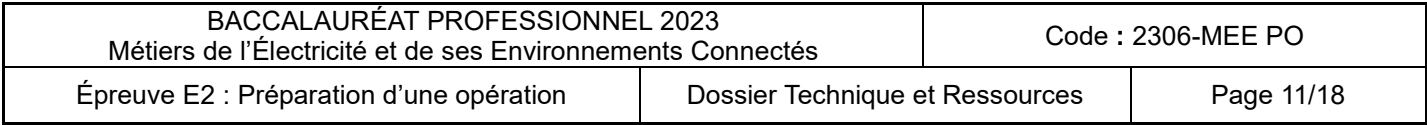

INFOS DU COMPTEURS EN TEMPS RÉE

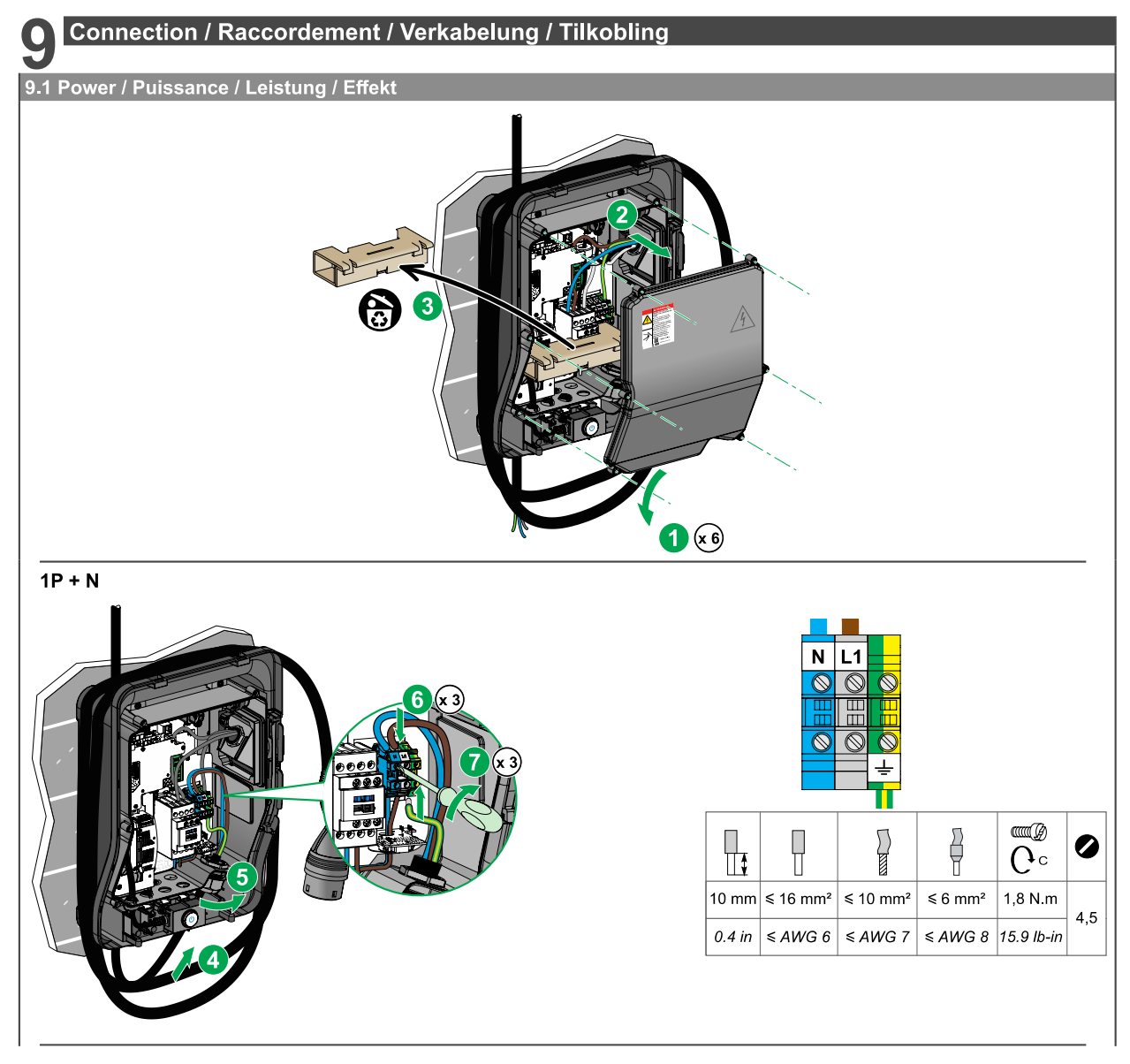

### <span id="page-11-0"></span>**DTR10 : Raccordement et fonctionnement de la borne EVlink**

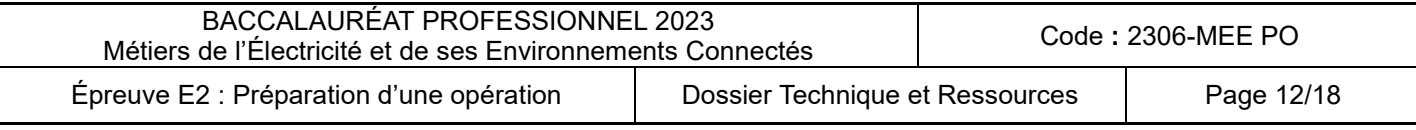

### <span id="page-12-0"></span>DTR11 : Présentation du système de gestion de charge EVIink LMS

### Gestion de l'énergie **EVIInk LMS Load Management System**

#### **Fonctions**

· calcule la puissance allouée aux bornes de charge · assure la centralisation et la mise à disposition des données de chaque borne

#### Caractéristiques communes

- . type d'automate : Magelis iPC IIoT Edge Box Core
- · système d'exploitation : Linux Yocto
- · tension d'alimentation: 12...24 Vcc
- courant d'appel : 0.43 A
- . consommation: 16 W
- $\cdot$  dimensions: 150 x 46 x 157 mm
- · degré de protection: IP 40
- · conformité aux directives
- 2004/108 / CE (compatibilité électromagnétique),
- 2006/95 / CE (directive basse tension),
- classe A EN 55022 (compatibilité électromagnétique
- d'émissions conduites et rayonnées)
- · raccordements :
- $-2x$  USB 2.0
- $-1$  x HDMI
- 2 x Ethernet (10/100/1000 Mb/s)
- $-1$  x COM RS-232 (défaut)
- RS-232/422/485 (non isolé)
- 1 raccordement à la terre
- $-1x$  GPIO
- 1 connecteur d'alimentation 24 Vcc
- entrées TOR pour la gestion des consignes des differents tarifs du fournisseur d'énergie @
- · connexion au bornes de charge
- directement au réseau local Ethernet via un switch · connexion au réseau externe :
- 
- directement au réseau local Ethernet
- ou à distance par l'intermédiaire d'un modem 3/4G . communication sous OCPP 1.6 JSON
- 
- (évolution possible vers OCPP 2.0)

#### Interface utilisateur

· Le LMS permet l'accès à une interface utilisateur (web server) ergonomique et intuitive permettant de :

- démarrer / arrêter une charge,
- visualiser un tableau de bord indiquant en temps
- 
- réel l'état de chacune des bornes, - gérer les badges (ajout local, import, export) et les
- droits des utilisateurs.
- accéder à l'historisation des données de recharges par borne, par badge ou concaténées pour
- **l'infrastructure**
- consulter les données de maintenance.

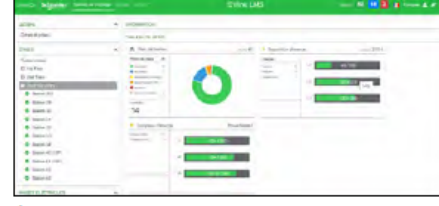

État des bornes

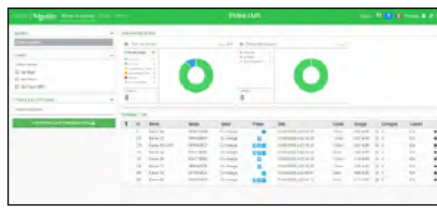

Charge en cours et terminées

#### Fonctionnement

- · Le gestionnaire EVlink LMS est installé en tête de l'infrastructure de recharge. Il permet de limiter la puissance instantanée consommée par l'ensemble des
- véhicules et gérer l'énergie attribuée à chaque véhicule.

· En temps réel, il transmet une consigne (maxi 32A) à chaque borne de charge qui la relaje aux véhicules.

· En cas de dépassement de la consigne, une baisse de l'énergie est appliquée de la même facon à tous les points de charge (51% sur l'exemple).

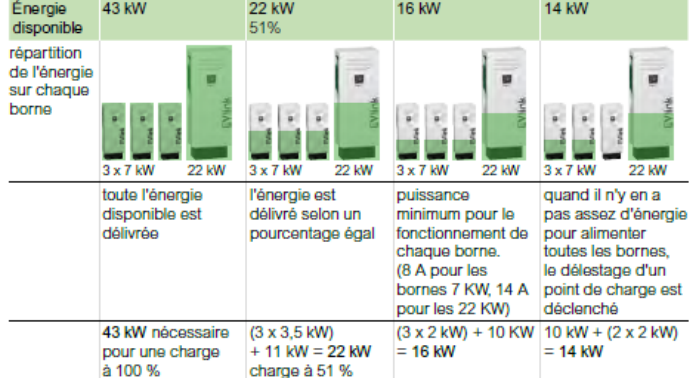

· Quand le délestage d'un point de charge est déclenché, un algorithme répartit l'énergie disponible selon 2 stratégies (à choisir lors de la configuration)

- proportionnalité de la puissance consommée : le système interrompt la charge des véhicules ayant obtenus le plus de kWh depuis le début de leur charge au profit des nouveaux véhicules. L'algorithme fait en sorte que toutes les voitures aient consommé la même quantité d'énergie.

- proportionnalité du temps de recharge : le système interrompt la charge des véhicules dont la durée de la charge est la plus importante au profit des nouveau véhicules. Une scrutation cyclique toutes les 15 minutes permet de reprendre la charge sur les premières bornes délestées si d'autres bornes ont atteint la même durée.

#### **Dimensions**

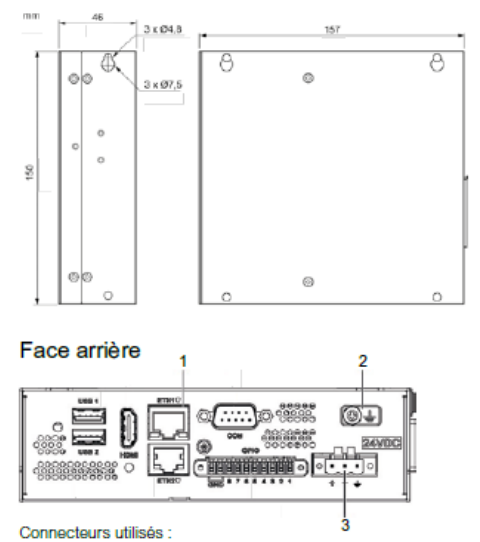

- -1 ETH1 (10/100/1000 Mbits/s)
- · 2 Broche de mise à la terre 3 - Connecteur d'alimentation CC
- 

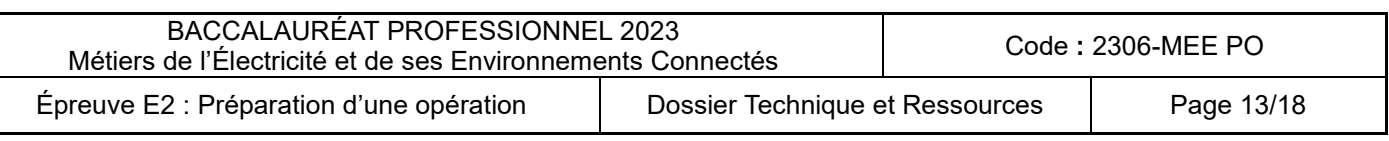

- -

# <span id="page-13-0"></span>Système de gestion de charge EVIink (LMS)

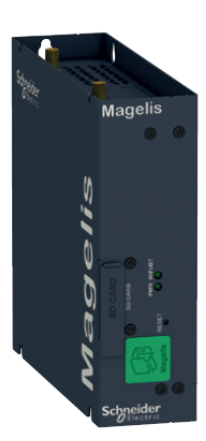

### Caractéristiques de l'unité de contrôle

- Type : Magelis iPC IIoT Edge Box Core
- · Système d'exploitation Linux Yocto
- Tension d'alimentation : 12 ... 24 V DC
- Courant d'appel : 0.43 A
- · Consommation d'énergie : 16 W

#### Montage

- · Montage mural dans tableau électrique, Montage à plat
- · Profondeur: 46 mm
- La taille : 150 mm
- Largeur: 157 mm

#### Caractéristiques mécaniques et environnementales

- Degré de protection IP : IP40
- · Température de fonctionnement :
- Montage à plat 0 ... 50 ° C
- · Température de stockage : 20 ... 60 ° C
- · Humidité relative : 10 ... 95% sans condensation
- Altitude de fonctionnement : 2000 m

### Système de gestion de charge EV LMS pour **EVIInk Smart Wallbox et EVIInk Parking**

La gestion du courant électrique est au cœur du système de gestion de charge EVlink.

Il veille au respect des contraintes de coût et d'efficacité énergétique d'un ensemble de stations de charge en contrôlant leur fonctionnement. Le contrôleur exécute son programme de gestion en fonction des paramètres sélectionnés et des données reçues des stations de charge.

#### Architecture - communication

EV LMS est un objet connecté. Il est équipé d'un port Ethernet pour la communication locale avec les stations de charge. Plusieurs topologies de réseau sont possibles : chaîne, anneau ou étoile en guirlande avec un commutateur Ethernet.

Il peut communiquer localement avec le PC du responsable des opérations ou à distance via un modem.

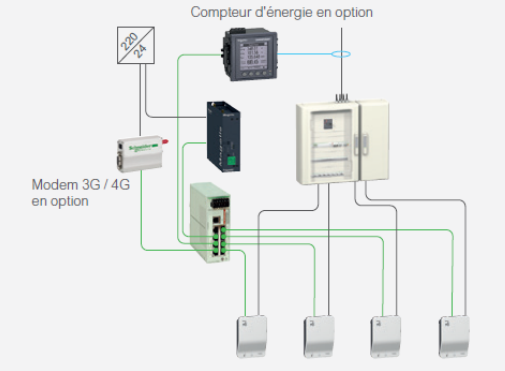

Exemple de topologie en étoile avec modem en option et compteur d'énergie connecté.

Compliance with

• Normes E 61131-2

• EN 55011 classe A

standards

aroupe 1

• EN 61000-6-4

#### Conformité aux directives

- 2004/108 / CE
- compatibilité
- électromagnétique
- 2006/95 / CE directive basse tension

électromagnétique : classe d'émissions

A EN 55022

conduites et ravonnées

· Compatibilité

· Label de qualité CF

· 24 mois de garantie pour toute la gamme EVIink

Certifications du

produit

 $\cdot$  EAC

 $\cdot$  MRC

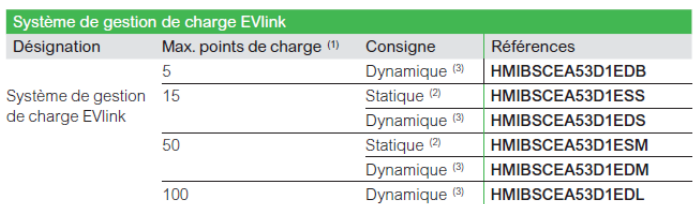

<sup>(1)</sup> Pour plus de 100 points de charge, veuillez nous consulter.

<sup>(2)</sup> Statique : paramètre fixe

(3) Dynamique : via les données d'un compteur de puissance supplémentaire.

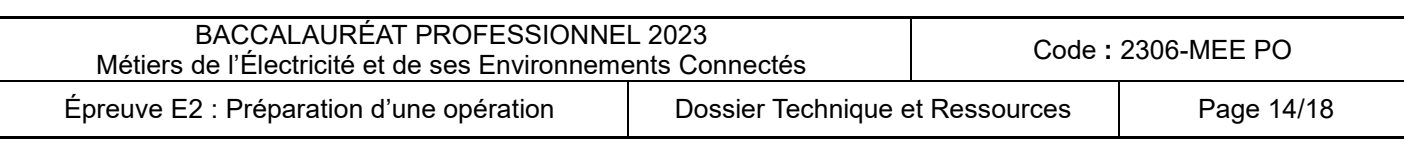

## <span id="page-14-0"></span>**DTR13 : Équipements réseaux pour la gestion de charge EVLINK**

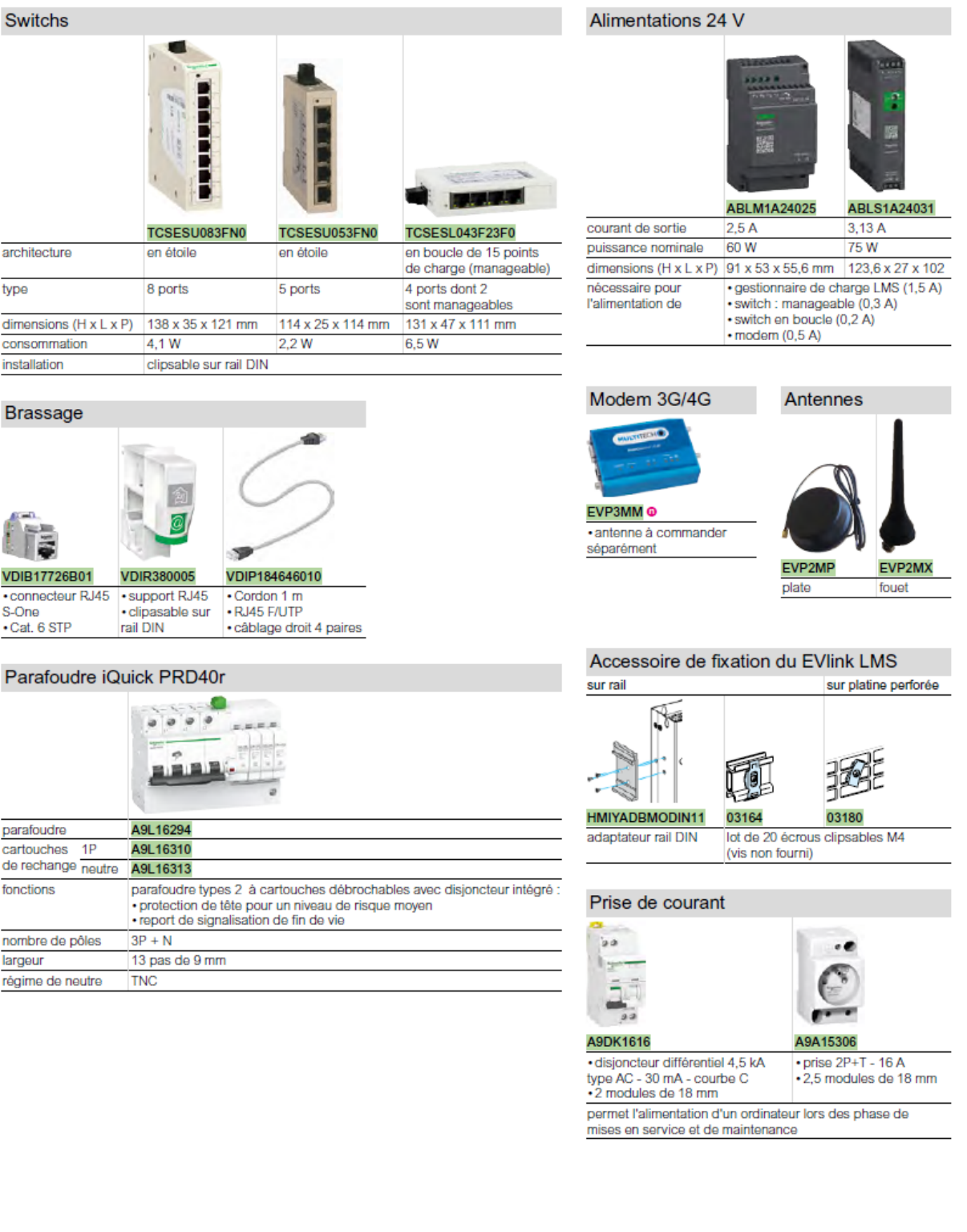

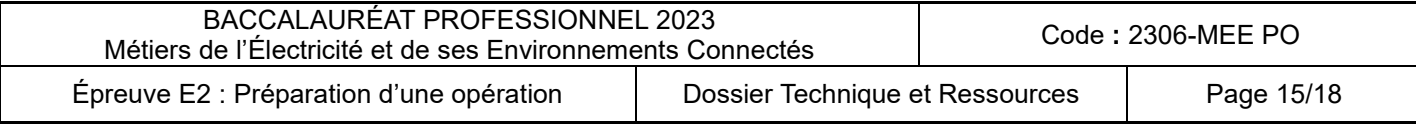

### <span id="page-15-0"></span>**DTR14 : Schémas architecture réseau et de connexion à distance du système EVlink**

#### Switch  $S$  witch  $\blacksquare$ Zone 1<br>consigne fixe déterminée par la<br>capacité du tableau divisionnaire  $\label{eq:1} \begin{array}{c} \text{Zono } \mathcal{Z} \\ \text{corsigns} \text{ fine d\'{d}terminée par la } \\ \text{capacile d\'{u} tableau d\'{v}isconne} \end{array}$ Tableau Tableau divisionnaire divisionnaire VE - Zone 1  $VE - Zone 2$ Cábles Cábles Ethernet<br>catégorie 6 Ethernet<br>catégorie 6 Câbles de puissance Câbles de puissance

### **Architecture multizone :**

**Schéma du réseau de connexion à distance d'EVlink LMS :**

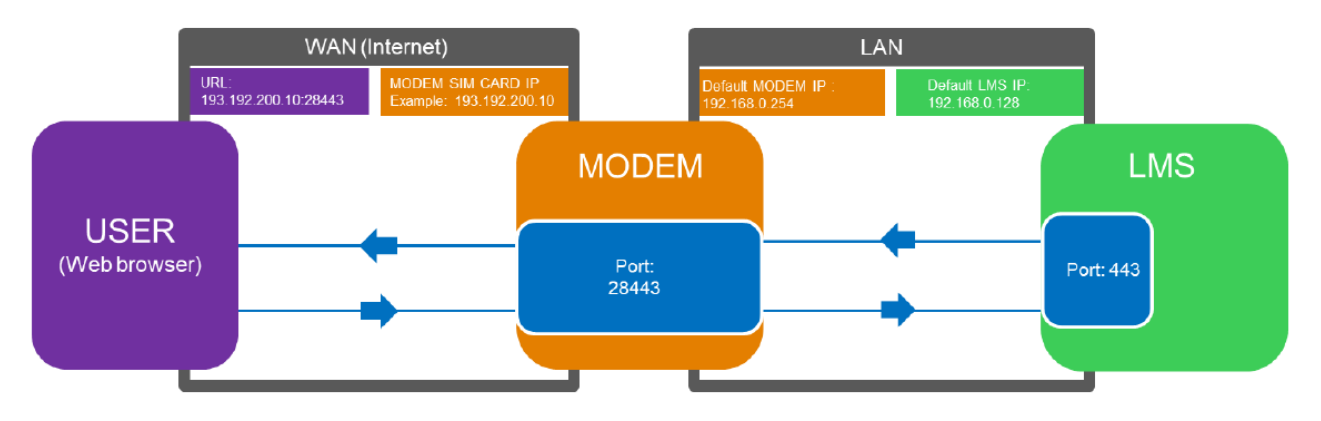

WAN : Wide Area Network (réseau étendu) LAN : Local Area Network (réseau local)

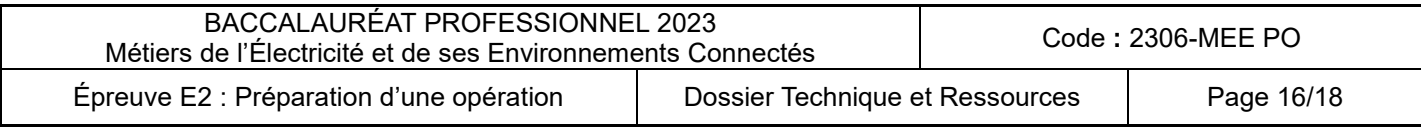

### <span id="page-16-0"></span>**DTR15 : Mise en réseau, adressage IP et raccordement**

### **Notion d'adresse IP :**

L'adresse IP est un numéro d'identification attribué à un appareil connecté au réseau Internet. Avoir une adresse IP permet à cet appareil de communiquer avec d'autres appareils disposant eux-mêmes d'une adresse IP. **Pour être accessible une machine doit disposer d'une adresse IP.**

### **Définitions des classes réseaux :**

Plusieurs groupes d'adresses ont été définis dans le but d'optimiser le cheminement (ou le routage) des paquets entre les différents réseaux.

Ces groupes ont été baptisés **classes d'adresses IP**.

- Il existe **3 classes** réseaux : **A ; B ; C**
- Ces classes correspondent à des regroupements en réseaux de même taille.

Les réseaux de la même classe ont le même nombre d'hôtes maximum.

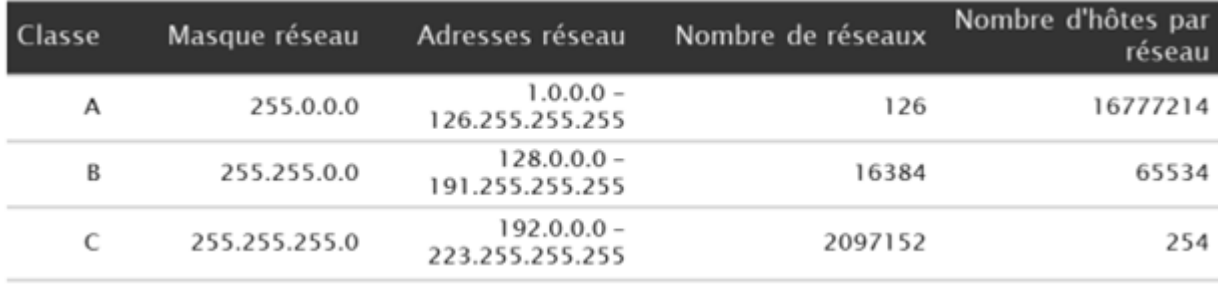

Pour un réseau 192.168.0.xxx, 254 adresses sont disponibles car 2 adresses réservées

- L'adresse du réseau 192.168.0.0
- L'adresse de broadcast (multidiffusion) 192.168.0.255

### **Raccordement par câbles réseau RJ45 :**

Le cordon RJ45 est le câble le plus utilisé. C'est un câble constitué de 4 paires de fils torsadées équipé aux extrémités de connectique RJ45 comportant 8 broches.

Le câble RJ45 permet de relier des appareils entre eux ou une machine à un réseau par le biais d'une carte réseau, d'un concentrateur réseau *(hub, switch...)* ou d'une prise murale.

Lorsqu'on **branche un poste de travail sur un réseau par l'intermédiaire d'équipements d'interconnexion**, un câble droit doit être utilisé.

Lorsqu'on doit effectuer une liaison directe entre deux **machines ensemble (ordinateurs, automates, système de gestion**, …) un câble croisé doit être utilisé.

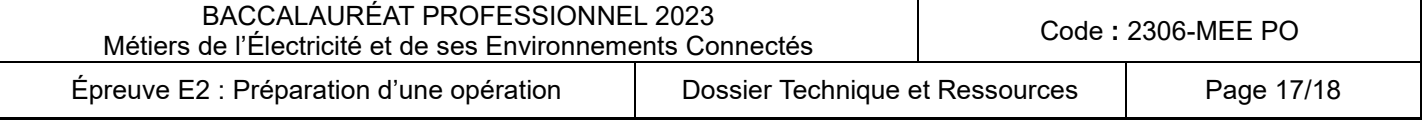

## <span id="page-17-0"></span>**DTR16 : Note explicative sur l'utilisation des outils numériques**

**Dossier de planification de chantier (Excel) :**

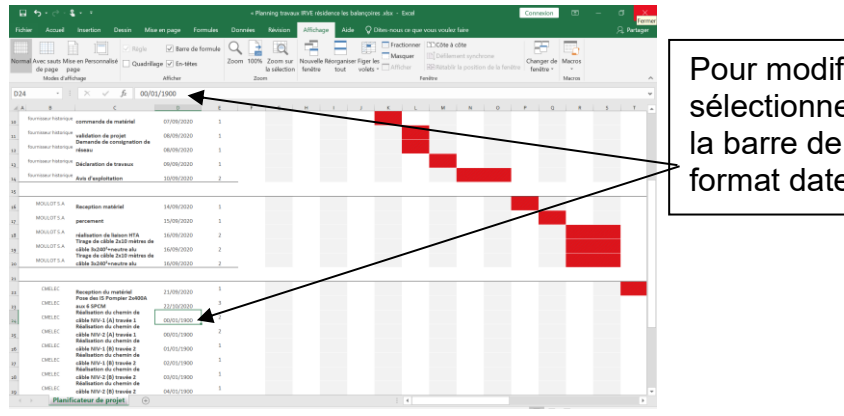

Pour modifier le planning, il faut sélectionner la date à changer dans la barre de formule et respecter le format date.

## **Qelectrotech - Manipulations nécessaires pour compléter ou modifier les folios du fichier « x » :**

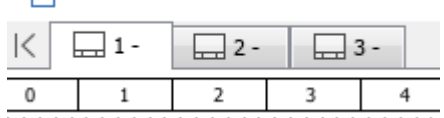

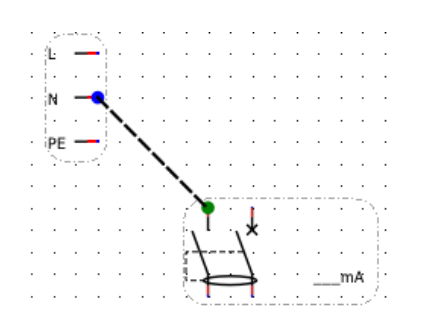

### **Manipulation 1 : Sélectionner un folio**

Cliquer sur l'onglet du folio à sélectionner

### **Manipulation 2 : Placer un conducteur**

Cliquer sur la borne de départ et rester appuyé en dirigeant la souris vers la borne d'arriver. Relâcher pour que le conducteur se place.

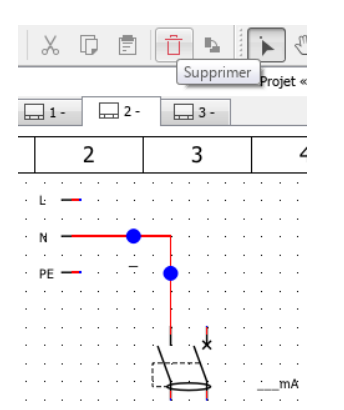

### **Manipulation 3 : ajuster ou supprimer un conducteur**

Sélectionner le conducteur, il apparait en surbrillance rouge avec des ronds bleus.

Pour le supprimer appuyer sur la corbeille ou la touche suppr.

Pour ajuster ou déplacer le conducteur, cliquer sur le rond bleu en maintenant appuyé et déplacer la souris pour positionner le conducteur.

### **Manipulation 4 : Zoomer – dézoomer**

Pour ajuster la taille du folio afin de travailler plus précisément, il est possible de zoomer en maintenant appuyée la touche « ctrl » et successivement la touche « + », ou dézoomer en maintenant appuyée la touche « ctrl » et successivement la touche  $\langle \langle - \rangle \rangle$ .

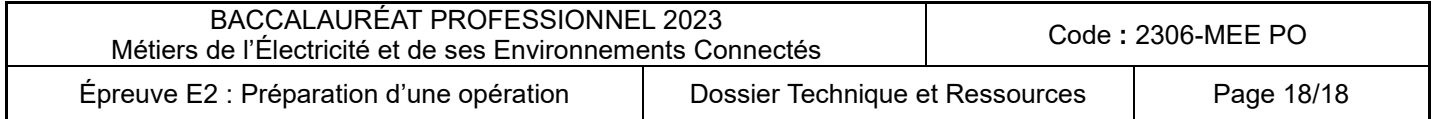